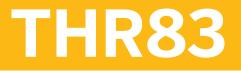

SAP SuccessFactors Recruiting: Recruiter Experience Academy

**COURSE OUTLINE** 

Course Version: 2311 Course Duration:

# SAP Copyrights, Trademarks and Disclaimers

© 2023 SAP SE or an SAP affiliate company. All rights reserved.

No part of this publication may be reproduced or transmitted in any form or for any purpose without the express permission of SAP SE or an SAP affiliate company.

SAP and other SAP products and services mentioned herein as well as their respective logos are trademarks or registered trademarks of SAP SE (or an SAP affiliate company) in Germany and other countries. Please see <u>https://www.sap.com/corporate/en/legal/copyright.html</u> for additional trademark information and notices.

Some software products marketed by SAP SE and its distributors contain proprietary software components of other software vendors.

National product specifications may vary.

These materials may have been machine translated and may contain grammatical errors or inaccuracies.

These materials are provided by SAP SE or an SAP affiliate company for informational purposes only, without representation or warranty of any kind, and SAP SE or its affiliated companies shall not be liable for errors or omissions with respect to the materials. The only warranties for SAP SE or SAP affiliate company products and services are those that are set forth in the express warranty statements accompanying such products and services, if any. Nothing herein should be construed as constituting an additional warranty.

In particular, SAP SE or its affiliated companies have no obligation to pursue any course of business outlined in this document or any related presentation, or to develop or release any functionality mentioned therein. This document, or any related presentation, and SAP SE's or its affiliated companies' strategy and possible future developments, products, and/or platform directions and functionality are all subject to change and may be changed by SAP SE or its affiliated companies at any time for any reason without notice. The information in this document is not a commitment, promise, or legal obligation to deliver any material, code, or functionality. All forward-looking statements are subject to various risks and uncertainties that could cause actual results to differ materially from expectations. Readers are cautioned not to place undue reliance on these forward-looking statements, which speak only as of their dates, and they should not be relied upon in making purchasing decisions.

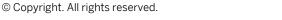

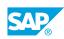

iii

## **Typographic Conventions**

American English is the standard used in this handbook. The following typographic conventions are also used.

| This information is displayed in the instructor's presentation | -            |
|----------------------------------------------------------------|--------------|
| Demonstration                                                  | *            |
| Procedure                                                      | 1<br>2<br>3  |
| Warning or Caution                                             |              |
| Hint                                                           |              |
| Related or Additional Information                              | >            |
| Facilitated Discussion                                         | <b></b>      |
| User interface control                                         | Example text |
| Window title                                                   | Example text |

## **Contents**

#### vii **Course Overview**

| 1 | Unit 1:             | Planning an SAP SuccessFactors Recruiting Implementation     |
|---|---------------------|--------------------------------------------------------------|
| 1 |                     | Lesson: Summarizing the Benefits and Functionality of SAP    |
|   |                     | SuccessFactors Recruiting                                    |
| 1 |                     | Lesson: Using Additional Resources for Implementation        |
| 1 |                     | Lesson: Preparing an Instance for an SAP SuccessFactors      |
|   |                     | Recruiting Configuration                                     |
| - |                     |                                                              |
| 3 | Unit 2:             | Creating and Modifying Job Requisitions                      |
| 3 |                     | Lesson: Enabling the Standard Job Requisition                |
| 3 |                     | Lesson: Configuring the Standard Job Requisition             |
| 3 |                     | Lesson: Adding JRDM Field Types                              |
| 3 |                     | Lesson: Configuring Job Search Fields                        |
| 4 |                     | Lesson: Configuring Additional Field Types and Custom Tokens |
| 4 |                     | Lesson: Creating Recruiting Operators                        |
| 4 |                     | Lesson: Creating Recruiting Groups                           |
| 4 |                     | Lesson: Configuring Team Recruiting                          |
| 4 |                     | Lesson: Configuring Job Requisition Field Permissions        |
| 5 |                     | Lesson: Configuring Permissions                              |
| 5 |                     | Lesson: Configuring Requisition Headers and Footers          |
| 5 |                     | Lesson: Formatting Job Requisition Data                      |
| 5 |                     | Lesson: Configuring the Evergreen Requisition                |
| 5 |                     | Lesson: Creating the Standard Job Requisition                |
| 6 |                     | Lesson: Using the Standard Job Requisition                   |
| 6 |                     | Lesson: Enabling the Unified Job Requisition Data Model for  |
|   |                     | Recruiting                                                   |
| 7 | Unit 3:             | Configuring and Modifying Candidate Profiles                 |
|   | onit 5.             |                                                              |
| 7 |                     | Lesson: Configuring the Candidate Profile Template (CPT)     |
| 7 |                     | Lesson: Using the Candidate Profile Template (CPT)           |
| 9 | Unit 4:             | Creating and Modifying Candidate Applications                |
|   | 0111 <del>4</del> . |                                                              |
| 9 |                     | Lesson: Configuring the Application Template                 |
| 9 |                     | Lesson: Reviewing Candidate Applications                     |
| 9 |                     | Lesson: Configuring the Multistage Application               |
| 9 |                     | Lesson: Configuring the Quick Apply Application              |

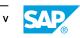

| 11                                                       | Unit 5:            | Advertising Jobs                                                                                                    |
|----------------------------------------------------------|--------------------|----------------------------------------------------------------------------------------------------|
| 11                                                       |                    | Lesson: Creating the External Career Portal                                                                                                    |
| 11                                                       |                    | Lesson: Enabling Agencies in SAP SuccessFactors Recruiting                                                                                                    |
| 11                                                       |                    | Lesson: Using the Agency Portal in SAP SuccessFactors Recruiting                                                                                                    |
| 11                                                       |                    | Lesson: Enabling the Employee Referral Process                                                                                                    |
| 12                                                       |                    | Lesson: Using the Employee Referral Process                                                                                                    |
| 12                                                       |                    | Lesson: Configuring SAP SuccessFactors Recruiting Posting                                                                                                    |
|                                                          |                    | Settings                                                                                                    |
| 12                                                       |                    | Lesson: Managing Jobs Through SAP SuccessFactors Recruiting                                                                                                    |
|                                                          |                    | Postings                                                                                                    |
| 13                                                       | Unit 6:            | Managing Candidates Through the Screening Process                                                                                                    |
|                                                          | onic o.            |                                                                                                    |
| 13                                                       |                    | Lesson: Creating Applicant Statuses                                                                                                    |
| 13                                                       |                    | Lesson: Setting Up Pre-screening Question Functionality                                                                                                    |
| 13                                                       |                    | Lesson: Adding Competencies                                                                                                    |
| 13                                                       |                    | Lesson: Configuring Interviews                                                                                                    |
|                                                          |                    |                                                                                                    |
| 15                                                       | Unit 7:            | Creating Job Offers                                                                                                    |
| <b>15</b>                                                | Unit 7:            | Creating Job Offers<br>Lesson: Creating the Offer Detail Template                                                                                                    |
|                                                          | Unit 7:            |                                                                                                    |
| 15                                                       | Unit 7:            | Lesson: Creating the Offer Detail Template                                                                                                    |
| 15<br>15<br>15                                           |                    | Lesson: Creating the Offer Detail Template<br>Lesson: Creating Offer Letter Templates<br>Lesson: Managing Offer Processes                                                                                                    |
| 15<br>15                                                 | Unit 7:<br>Unit 8: | Lesson: Creating the Offer Detail Template<br>Lesson: Creating Offer Letter Templates                                                                                                    |
| 15<br>15<br>15<br><b>17</b>                              |                    | Lesson: Creating the Offer Detail Template<br>Lesson: Creating Offer Letter Templates<br>Lesson: Managing Offer Processes<br><b>Creating and Maintaining Emails and Notifications</b><br>Lesson: Configuring Email Notifications                                                                                                    |
| 15<br>15<br>15<br><b>17</b><br>17                        |                    | Lesson: Creating the Offer Detail Template<br>Lesson: Creating Offer Letter Templates<br>Lesson: Managing Offer Processes<br><b>Creating and Maintaining Emails and Notifications</b><br>Lesson: Configuring Email Notifications<br>Lesson: Using Standard Email Notifications                                                                                                    |
| 15<br>15<br>15<br><b>17</b>                              |                    | Lesson: Creating the Offer Detail Template<br>Lesson: Creating Offer Letter Templates<br>Lesson: Managing Offer Processes<br><b>Creating and Maintaining Emails and Notifications</b><br>Lesson: Configuring Email Notifications                                                                                                    |
| 15<br>15<br>15<br><b>17</b><br>17                        |                    | Lesson: Creating the Offer Detail Template<br>Lesson: Creating Offer Letter Templates<br>Lesson: Managing Offer Processes<br><b>Creating and Maintaining Emails and Notifications</b><br>Lesson: Configuring Email Notifications<br>Lesson: Using Standard Email Notifications                                                                                                    |
| 15<br>15<br><b>17</b><br>17<br>17<br>17<br>17            | Unit 8:            | Lesson: Creating the Offer Detail Template   Lesson: Creating Offer Letter Templates   Lesson: Managing Offer Processes   Creating and Maintaining Emails and Notifications   Lesson: Configuring Email Notifications   Lesson: Using Standard Email Notifications   Lesson: Configuring SMS Notifications   Maintaining the SAP SuccessFactors Recruiting System                                                                                                  |
| 15<br>15<br>17<br>17<br>17<br>17<br>17<br>17             | Unit 8:            | Lesson: Creating the Offer Detail Template   Lesson: Creating Offer Letter Templates   Lesson: Managing Offer Processes   Creating and Maintaining Emails and Notifications   Lesson: Configuring Email Notifications   Lesson: Using Standard Email Notifications   Lesson: Configuring SMS Notifications   Lesson: Configuring SMS Notifications   Lesson: Configuring SMS Notifications   Lesson: Configuring SMS Notifications   Lesson: Enabling Data Privacy |
| 15<br>15<br>17<br>17<br>17<br>17<br>17<br>17<br>19       | Unit 8:            | Lesson: Creating the Offer Detail Template   Lesson: Creating Offer Letter Templates   Lesson: Managing Offer Processes   Creating and Maintaining Emails and Notifications   Lesson: Configuring Email Notifications   Lesson: Using Standard Email Notifications   Lesson: Configuring SMS Notifications   Maintaining the SAP SuccessFactors Recruiting System                                                                                                  |
| 15<br>15<br>17<br>17<br>17<br>17<br>17<br>17<br>19<br>19 | Unit 8:            | Lesson: Creating the Offer Detail Template   Lesson: Creating Offer Letter Templates   Lesson: Managing Offer Processes   Creating and Maintaining Emails and Notifications   Lesson: Configuring Email Notifications   Lesson: Using Standard Email Notifications   Lesson: Configuring SMS Notifications   Lesson: Configuring SMS Notifications   Lesson: Configuring Help Text                                                                                 |

## **Course Overview**

#### TARGET AUDIENCE

This course is intended for the following audiences:

Application Consultant

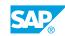

vii

## UNIT 1 Planning an SAP SuccessFactors Recruiting Implementation

#### Lesson 1: Summarizing the Benefits and Functionality of SAP SuccessFactors Recruiting

#### **Lesson Objectives**

After completing this lesson, you will be able to:

• Summarize the benefits and functionality of SAP SuccessFactors Recruiting

### Lesson 2: Using Additional Resources for Implementation

#### Lesson Objectives

After completing this lesson, you will be able to:

Access the configuration workbook for SAP SuccessFactors Recruiting

#### Lesson 3: Preparing an Instance for an SAP SuccessFactors Recruiting Configuration

#### Lesson Objectives

After completing this lesson, you will be able to:

- Prepare Provisioning
- Create the route map for the standard job requisition

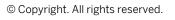

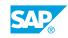

## UNIT 2 Creating and Modifying Job Requisitions

## Lesson 1: Enabling the Standard Job Requisition

#### **Lesson Objectives**

After completing this lesson, you will be able to:

- Upload the job requisition template
- Select template settings and connect the route map
- Assign permissions to create the job requisition

## Lesson 2: Configuring the Standard Job Requisition

#### Lesson Objectives

After completing this lesson, you will be able to:

- Set the job requisition template data
- Configure listing layout fields
- Configure mobile fields
- Configure job offer fields for the offer details template
- Connect the assessment scale for interview assessments
- Connect the application to the job requisition template
- Connect the applicant status set for the job requisition template
- Set the default requisition status

## Lesson 3: Adding JRDM Field Types

#### **Lesson Objectives**

After completing this lesson, you will be able to:

- Add standard and custom fields
- Configure the country derived field for the application
- Use foundation object (FO) and generic object (GO) fields in a job requisition template

## Lesson 4: Configuring Job Search Fields

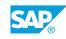

#### **Lesson Objectives**

After completing this lesson, you will be able to:

• Configure job search filter fields

### Lesson 5: Configuring Additional Field Types and Custom Tokens

#### **Lesson Objectives**

After completing this lesson, you will be able to:

- Configure custom fields
- Enable tokens for custom fields in Provisioning

### **Lesson 6: Creating Recruiting Operators**

#### **Lesson Objectives**

After completing this lesson, you will be able to:

- Create an administrator role
- Re-label operators
- Configure operator fields
- Configure recruiting groups

### **Lesson 7: Creating Recruiting Groups**

#### **Lesson Objectives**

After completing this lesson, you will be able to:

• Create the recruiting group for the recruiting team

### Lesson 8: Configuring Team Recruiting

#### **Lesson Objectives**

After completing this lesson, you will be able to:

- Enable team recruiting settings in Provisioning
- Configure Job Requisition Data Model (JRDM) for team recruiting
- Enable team recruiting settings in Admin Center

## Lesson 9: Configuring Job Requisition Field Permissions

#### Lesson Objectives

After completing this lesson, you will be able to:

• Configure field permissions on the job requisition

## **Lesson 10: Configuring Permissions**

#### **Lesson Objectives**

After completing this lesson, you will be able to:

- Configure button permissions
- Configure feature permissions

## Lesson 11: Configuring Requisition Headers and Footers

#### **Lesson Objectives**

After completing this lesson, you will be able to:

• Configure headers and footers in Admin Center, Provisioning, and XML templates

## Lesson 12: Formatting Job Requisition Data

#### **Lesson Objectives**

After completing this lesson, you will be able to:

• Format job requisition data

## Lesson 13: Configuring the Evergreen Requisition

#### Lesson Objectives

After completing this lesson, you will be able to:

- Create a new job requisition template for the Evergreen requisition
- Configure the job requisition type field on the job requisition
- Configure the Evergreen job requisition fields
- Configure the child requisition button on the job requisition
- Create the Evergreen applicant status set
- Connect the Evergreen applicant status set to the job requisition template
- Create the Evergreen application template
- Configure the Forward as Applicant button in the application template
- Import the Evergreen application template in Provisioning
- Connect the Evergreen application to the job requisition template

## Lesson 14: Creating the Standard Job Requisition

#### **Lesson Objectives**

After completing this lesson, you will be able to:

• Create a job requisition

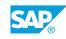

## Lesson 15: Using the Standard Job Requisition

#### **Lesson Objectives**

After completing this lesson, you will be able to:

• Post job requisitions

## Lesson 16: Enabling the Unified Job Requisition Data Model for Recruiting

#### **Lesson Objectives**

- Summarize the functionality of the Unified Data Model for SAP SuccessFactors Recruiting
- Convert to Unified Data Model Generic Objects
- Configure job location fields in a job requisition template
- Rebuild the job requisition search index

## UNIT 3 Configuring and Modifying Candidate Profiles

## Lesson 1: Configuring the Candidate Profile Template (CPT)

#### **Lesson Objectives**

After completing this lesson, you will be able to:

- Enable the candidate profile
- Configure the candidate profile fields
- Configure field permissions in the candidate profile template
- Configure background elements
- Synchronize background elements with the People Profile
- Enable candidate summary display options in the candidate profile
- Search and manage candidate profiles in the candidate database

## Lesson 2: Using the Candidate Profile Template (CPT)

#### **Lesson Objectives**

- Import and export the CPT
- Define the zones of the CPT
- Test the CPT

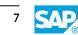

## UNIT 4 Creating and Modifying Candidate Applications

## Lesson 1: Configuring the Application Template

#### **Lesson Objectives**

After completing this lesson, you will be able to:

- Update the job application template
- Configure fields in the application template
- Configure field permissions in the application template
- Configure field overrides in the application template
- Configure button permissions
- Configure candidate display options in the application template

## Lesson 2: Reviewing Candidate Applications

#### **Lesson Objectives**

After completing this lesson, you will be able to:

- Manage candidate in the legacy Applicant Workbench
- Manage candidate in the latest Applicant Workbench

## Lesson 3: Configuring the Multistage Application

#### **Lesson Objectives**

After completing this lesson, you will be able to:

- Enable the multistage application
- Configure the application template for multistage applications
- Configure the job requisition template for multistage applications

## Lesson 4: Configuring the Quick Apply Application

#### **Lesson Objectives**

After completing this lesson, you will be able to:

• Configure a Quick Apply application

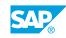

## UNIT 5 Advertising Jobs

## Lesson 1: Creating the External Career Portal

#### **Lesson Objectives**

After completing this lesson, you will be able to:

- Create the career portal
- Customize the career portal
- Create a microsite
- Enable search filter fields for the career site

## Lesson 2: Enabling Agencies in SAP SuccessFactors Recruiting

#### **Lesson Objectives**

After completing this lesson, you will be able to:

- Enable agency functionality in Provisioning
- Configure agencies fields in the JRDM template
- Grant permissions to manage agency settings in Admin Center
- Set up agencies in SAP SuccessFactors Recruiting
- Configure email templates and recruiting email triggers
- Update application status settings

### Lesson 3: Using the Agency Portal in SAP SuccessFactors Recruiting

#### Lesson Objectives

After completing this lesson, you will be able to:

- Post to agencies
- Use the agency portal

## Lesson 4: Enabling the Employee Referral Process

#### Lesson Objectives

After completing this lesson, you will be able to:

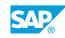

- Configure the employee referral field in the job requisition
- Enable employee referral program settings
- Create employee referral email notifications and triggers

### Lesson 5: Using the Employee Referral Process

#### **Lesson Objectives**

After completing this lesson, you will be able to:

• Use the employee referral program

## Lesson 6: Configuring SAP SuccessFactors Recruiting Posting Settings

#### **Lesson Objectives**

After completing this lesson, you will be able to:

- Create and manage posting profiles and groups
- Associate a posting profile with a user
- Add a job board to a job board list
- Associate a job board to posting profiles
- Manage packs for job boards
- Manage job board availability settings for job boards
- Add school job boards
- Associate school job boards to posting profiles
- Map job requisition fields to job board fields
- Configure job board posting rules

## Lesson 7: Managing Jobs Through SAP SuccessFactors Recruiting Postings

#### **Lesson Objectives**

- Post a job
- Manage posted jobs
- Check job board efficiency

## UNIT 6 Managing Candidates Through the Screening Process

## Lesson 1: Creating Applicant Statuses

#### **Lesson Objectives**

After completing this lesson, you will be able to:

- Create a base set of applicant statuses
- Create a status set from the base set
- Configure individual status settings
- Create a status group
- Troubleshooting the applicant status set

## Lesson 2: Setting Up Pre-screening Question Functionality

#### Lesson Objectives

After completing this lesson, you will be able to:

- Add pre-screening questions
- Create question libraries
- Configure question fields
- Import a question library
- Import cascading questions
- Evaluate candidate screening questions

## Lesson 3: Adding Competencies

#### Lesson Objectives

After completing this lesson, you will be able to:

• Add competencies to a requisition

## Lesson 4: Configuring Interviews

### Lesson Objectives

After completing this lesson, you will be able to:

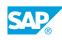

- Enable interview fields in the job requisition
- Set up interviewers from the candidate workbench
- Set up interviewers with interview scheduling
- Enable interview assessment permission in the job requisition
- Configure the required interview scheduling settings in Admin Center
- Enable Microsoft Outlook and Teams online meetings for SAP SuccessFactors
- Enable Interview Central
- Enable and create required interview scheduling emails
- Post interview ratings and comments in Interview Central
- Review ratings and comments in Interview Central

## UNIT 7 Creating Job Offers

## Lesson 1: Creating the Offer Detail Template

#### **Lesson Objectives**

After completing this lesson, you will be able to:

- Configure the offer fields in the offer details template
- Create the job offer approval workflow
- Enable mobile fields in the offer details template
- Upload the offer details template

## Lesson 2: Creating Offer Letter Templates

#### **Lesson Objectives**

After completing this lesson, you will be able to:

Create offer letter templates

## **Lesson 3: Managing Offer Processes**

#### Lesson Objectives

After completing this lesson, you will be able to:

- Manage pending offers
- Generate mass offers
- Send job offer letters
- Enable online offers
- Generate online offers
- Generate online offers with DocuSign

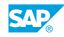

## UNIT 8 Creating and Maintaining Emails and Notifications

## Lesson 1: Configuring Email Notifications

#### **Lesson Objectives**

After completing this lesson, you will be able to:

- Enable standard recruiting email triggers
- Create recruiting email templates
- Associate an email template to the standard recruiting email trigger
- Associate an email template to a candidate applicant status trigger
- Enable email correspondence and the Message Center

## Lesson 2: Using Standard Email Notifications

#### Lesson Objectives

After completing this lesson, you will be able to:

• Use notifications

## Lesson 3: Configuring SMS Notifications

#### **Lesson Objectives**

After completing this lesson, you will be able to:

• Enable SMS notifications

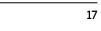

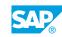

## UNIT 9 Maintaining the SAP SuccessFactors Recruiting System

## Lesson 1: Enabling Data Privacy

#### **Lesson Objectives**

After completing this lesson, you will be able to:

- Configure data privacy statements
- Configure data retention management functionality

## Lesson 2: Customizing Help Text

#### **Lesson Objectives**

After completing this lesson, you will be able to:

Configure custom help text

### Lesson 3: Automating Tasks for SAP SuccessFactors Recruiting

#### **Lesson Objectives**

After completing this lesson, you will be able to:

- · Identify automation tools used in Recruiting
- Enable business rules for SAP SuccessFactors Recruiting
- Configure the components of a business rule
- Configure business rules
- Manage rules in SAP SuccessFactors Recruiting

### Lesson 4: Increasing Recruiting Efficiency with Generative AI

#### **Lesson Objectives**

After completing this lesson, you will be able to:

- Create job descriptions with AI
- Prepare interview questions with AI

## Lesson 5: Managing Templates

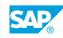

#### **Lesson Objectives**

- Enable and permission the Manage Templates tool
- Update an existing job requisition template